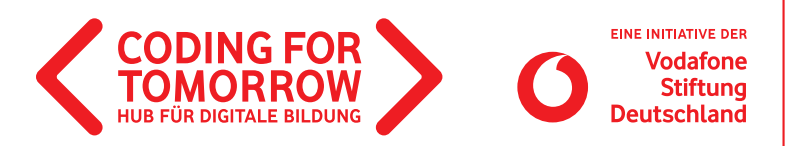

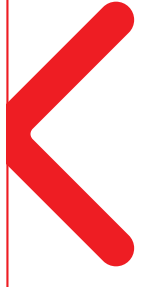

## **Erste Unterrichtsstunde mit dem Ozobot**

**Hier zeigen wir dir, wie du mit dem Ozobot ganz einfach in das Thema Robotik und Programmierung einsteigen kannst. Die Schülerinnen und Schüler lernen die Eigenschaften von Robotern und Begriffe wie Programmieren und Befehle in einem Warmup kennen. Anschließend werden der Aufbau und die Funktionen des Ozobots erklärt und die Schülerinnen und Schüler mit Lernkarten auf Erkundungstour geschickt**

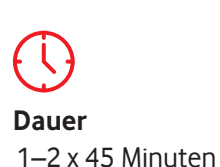

**Zielgruppe**

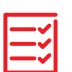

**Vorkenntnisse** keine

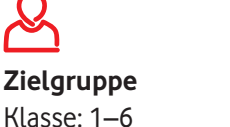

**Niveau** Einsteiger

**Beispielvideo** https://youtu.be/hgyfRsAWZok

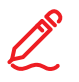

#### **Kompetenzen**

Die Schülerinnen und Schüler

- kennen die Grundbegriffe des Programmierens und Algorithmen.
- verstehen die Funktionsweisen des Ozobots und können diesen steuern.
- > können eigene Projekte und Ideen mit Hilfe von digitalen Medien darstellen.

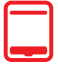

#### **Material**

- Ozobot (1 x pro 2er Team)
- Farbige Klebepunkte (blau / rot / grün)
- Marker (blau / rot / grün / schwarz)
- A4 A3 Blatt Papier
- > Ozobot Lernkarten I (1 x pro 2er Team) と
- > Ozobot App (Ozoblockly)
- > Ozobot Lernkarten II (1x pro 2er Team) ↓
- Tablet / Computer (1 x pro 2er Team)
- Internetzugang
- Beamer / Interaktives Whiteboard

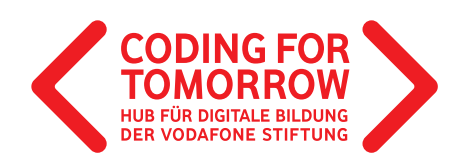

## **Erste Unterrichtsstunde mit dem Ozobot Ablauf (Übersicht)**

#### **1. Einheit: Ozobot mit Papier, Stift und Klebepunkten programmieren**

**Dauer:** 45 Minuten

**Ziel:** Eigenschaften von Robotern kennenlernen und den Ozobot mit Papier, Stift und Klebepunkten steuern.

**2. Einheit: Ozobot mit visueller Programmiersprache programmieren (optional)**

**Dauer:** 45 Minuten **Ziel:** Kennenlernen der visuellen Programmiersprache OzoBlockly und Programmierung des Ozobot mit dieser.

## **Download- und Videomaterial**

**Downloadmaterial (PDF) Webseite Video**

 **https://coding-for-tomorrow.de/download/CFT\_Ozobot\_Lernkarten\_Coden\_1.pdf**

 **https://ozoblockly.com/editor?lang=en&robot=bit&mode=2**

 **https://coding-for-tomorrow.de/download/CFT\_Ozobot\_Lernkarten\_coden\_mit\_dem\_ozobot\_2.pdf**

- **https://coding-for-tomorrow.de/download/CFT\_Analoges\_Programmieren\_Warmup\_Logik\_von\_Algorithmen.pdf**
- **https://coding-for-tomorrow.de/ozobot/**
- **(Einschalten Ozobot) https://youtu.be/elxHXn\_D-FE**
- **(Kallibrierung analog Ozobot) https://youtu.be/yGV-3dJ7xx0**
- **(Sensoren Ozobot) https://youtu.be/T0kN1FL4k4Q**
- **https://coding-for-tomorrow.de/download/CFT\_Methode\_Pair\_Programming.pdf**
- **(Linien malen Ozobot) https://youtu.be/ChCqJvq0Tyk**
- **(Farbkodierung Ozobot) https://youtu.be/RsIVCXbmB5A**
- **(Oberfläche Ozoblockly) https://youtu.be/0Jll-UK2W\_I**
- **(Kalibrierung Ozoblockly) https://youtu.be/FgpLi-rF5kI**
- **(Level Ozoblockly) https://youtu.be/1ej1Y8fCtgM**
- **(Programm übertragen Ozoblockly) https://youtu.be/TcuyyS6ftSs**
- **(Befehle Ozoblockly) https://youtu.be/5sSLn\_9o1yA**

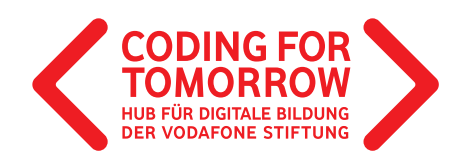

**Erste Unterrichtsstunde mit dem Ozobot**

## **1. Einheit: Ozobot mit Papier, Stift und Klebepunkten programmieren**

#### **Material und Vorbereitung**

- > Pro 2er Team wird ein Ozobot benötigt.
- Marker, Klebepunkte und Blätter bereitlegen.
- > Ozobot Lernkarten I einmal pro 2er Team ausdrucken. 山
- Farbige Klebepunkte (blau, rot und grün)
- > Blaue, schwarze, rote und grüne Marker
- A4 A3 Blatt Papier

### **Ablauf**

#### **Einführung** (ca. 10 Minuten)

- **1.** Vorstellung des Ziels: Eigenschaften von Robotern kennenlernen und den Ozobot mit Papier, Stift und Klebepunkten steuern.
- **2.** Leite das Thema Robotik und Programmieren mit dem analogen Spiel Roboterfreunde ein.
- **3.** Sammel oder wiederhole Merkmale von Robotern: a) Welche Roboter kennt ihr? b) Wo werden Roboter eingesetzt?
- **4.** Stelle den Ozobot vor und erkläre die wichtigsten Funktionen. Optional können hierfür folgende Videos gezeigt werden.
	- a) Wie wird der Ozobot eingeschaltet?  $\Box$
	- b) Warum muss der Ozobot kalibriert werden? D
	- c) Welche Sensoren hat der Ozobot? D
- **5.** Verteile die Ozobot Lernkarten I und gib den Schülerinnen und Schülern folgende Aufgabe: Kalibriert den Ozobot und lernt seine Funktionsweisen mit den Ozobot Lernkarten I kennen. Hierfür habt ihr 20 Minuten Zeit.

#### **Erarbeitung** (ca. 20 Minuten)

**6.** Die Schülerinnen und Schüler finden sich in 2er Teams zusammen und erschließen sich mit Hilfe der Lernkarten die Funktionsweisen des Ozobots.

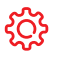

**Hinweise**

Für die Zusammenarbeit eignet sich die Methode Pair Programming.

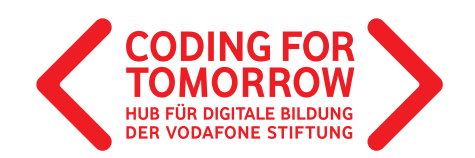

#### **Rückfragen** (ca. 10 Minuten)

- **7.** Kläre im Klassenverband offene Fragen und stelle gezielt Rückfragen zu Grundfunktionen und zur Programmierung z.B.:
	- a) Wieso muss der Ozobot kalibriert werden? D
	- b) Was passiert, wenn der Ozobot über eine blaue, rote oder grüne Linie fährt? D
	- c) Wie müssen die Linien aussehen, damit der Ozobot diese erkennt? D
	- d) Wie kann ein Ozobot mit Farbcodes programmiert werden?  $\Box$

#### **Ausblick** (ca. 5 Minuten)

- **8.** Zeige den Schülerinnen und Schülern den Plan für die nächste Einheit. Hierbei kannst du aus folgenden Optionen wählen:
	- a) Einheit 2: Ozobot mit einer visuellen Programmiersprache programmieren.
	- b) Beispielprojekt zu der von dir ausgewählten Projektidee.

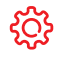

#### **Hinweise**

- G Das Warm-up Roboterfreunde kann auch mit einem anderen analogen Programmierspiel ausgetauscht werden.
- Anstelle der Ozobot Lernkarten I können den Schülerinnen und Schülern auch eigene Forschungsaufträge gestellt werden.
- Es können weitere Ozobot Farbcodes eingeführt werden.
- Dieses Modul eignet sich ideal für eine Vertretungsstunde und um Grundlagen für ein späteres Projekt zu schaffen.

**Erste Unterrichtsstunde mit dem Ozobot**

# **2. Einheit: Ozobot mit visueller Programmiersprache programmieren (optional)**

### **Material und Vorbereitung**

- Pro 2er Team wird ein Ozobot benötigt.
- Tablet / Computer (1 x pro 2er Team)

>Internetzugang

- Beamer / Interaktives Whiteboard
- > Ozobot App (OzoBlockly)
- > Ozobot Lernkarten II (1x pro 2er Team) と

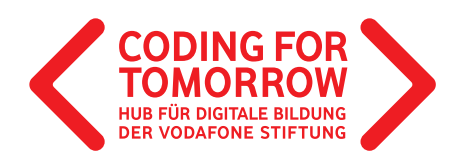

## **Ablauf**

#### **Einführung** (ca. 10 Minuten)

- **1.** Vorstellung des Ziels: Kennenlernen der visuellen Programmiersprache OzoBlockly und Programmierung des Ozobot mit dieser.
- **2.** Wiederhole Merkmale von Robotern und die wichtigsten Funktionen des Ozobots.
- **3.** Besprich mit den Schülerinnen und Schülern folgende Punkte:
	- a) Erklärung der Oberfläche von OzoBlockly. D
	- b) Wie kalibriere ich den Ozobot? D
	- c) Wie wähle ich das richtige Programmier-Level aus?  $\Box$
- 4. Verteile die Ozobot Lernkarten II und gib den Schülerinnen und Schülern folgende Aufgabe: ط Öffnet OzoBlocky und lernt die Oberfläche und die Programmierung des Ozobots kennen, indem ihr die Ozobot Lernkarten II bearbeitet. Hierfür habt ihr 20 Minuten Zeit.

#### **Erarbeitung** (ca. 20 Minuten)

**5.** Die Schülerinnen und Schüler finden sich in 2er Teams zusammen und erschließen sich mit Hilfe der Lernkarten die Funktionsweisen des Ozobots.

#### **Rückfragen** (ca. 10 Minuten)

- **6.** Kläre im Klassenverband offene Fragen und stelle gezielt Rückfragen zu Grundfunktionen und zur Programmierung z.B.:
	- a) Wie wird das Programm auf den Ozobot übertragen? D
	- b) Welche Programmierblöcke brauchen wir, damit sich der Ozobot bewegt? D

#### **Ausblick** (ca. 5 Minuten)

**7.** Zeige den Schülerinnen und Schülern weitere Projekideen zum Thema Ozobot.

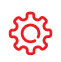

#### **Hinweise**

Für die Zusammenarbeit eignet sich die Methode Pair Programming.

In OzoBlockly gibt es fünf unterschiedliche Komplexitätsstufen. Für die 1 - 3 Klasse empfehlen wir die Stufe "Beginner" und für die 4 - 6 Klasse empfehlen wir die Stufe "Intermediate".

Da die Oberfläche von OzoBlockly auf Englisch ist, macht es Sinn einen Wortspeicher in der Klasse anzulegen.